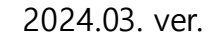

# **호서대 버스 어플리케이션 사용 안내**

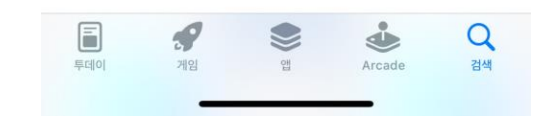

#### **② 어플설치: '호서대 버스'** 어플 설치

#### **① 어플검색:** Play스토어(Android), 앱스토어(IOS)에 **'호서버스'** 또는 **'호서대 버스'** 검색

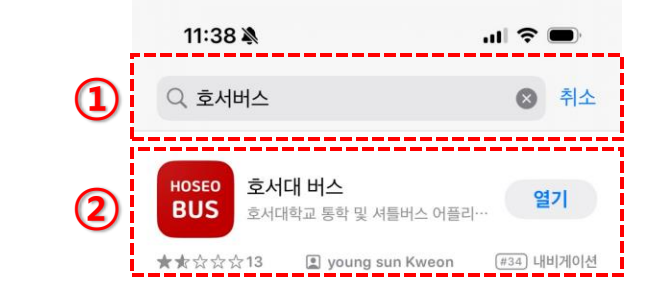

## **1. 어플리케이션 설치**

**1) 호서대 버스 앱 설치 안내**

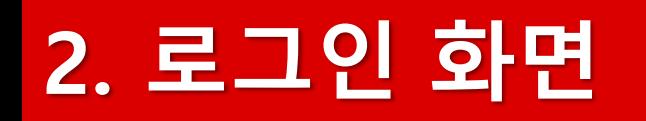

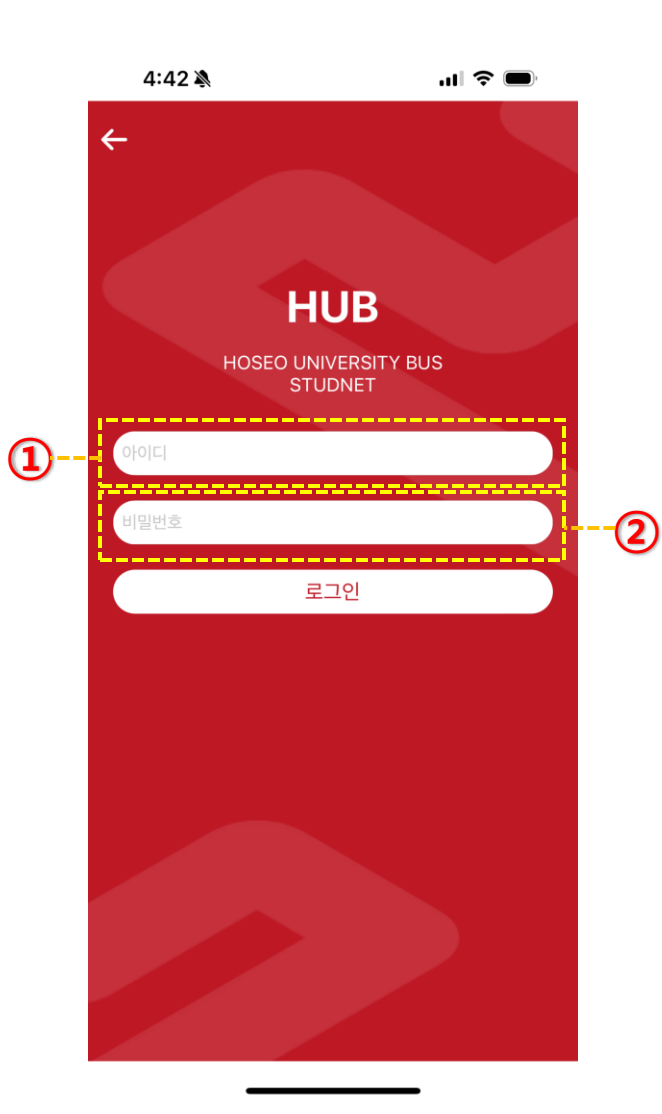

#### **비밀번호:** 포털과 동일

### **아이디:** 학번

### **3. 메인화면**

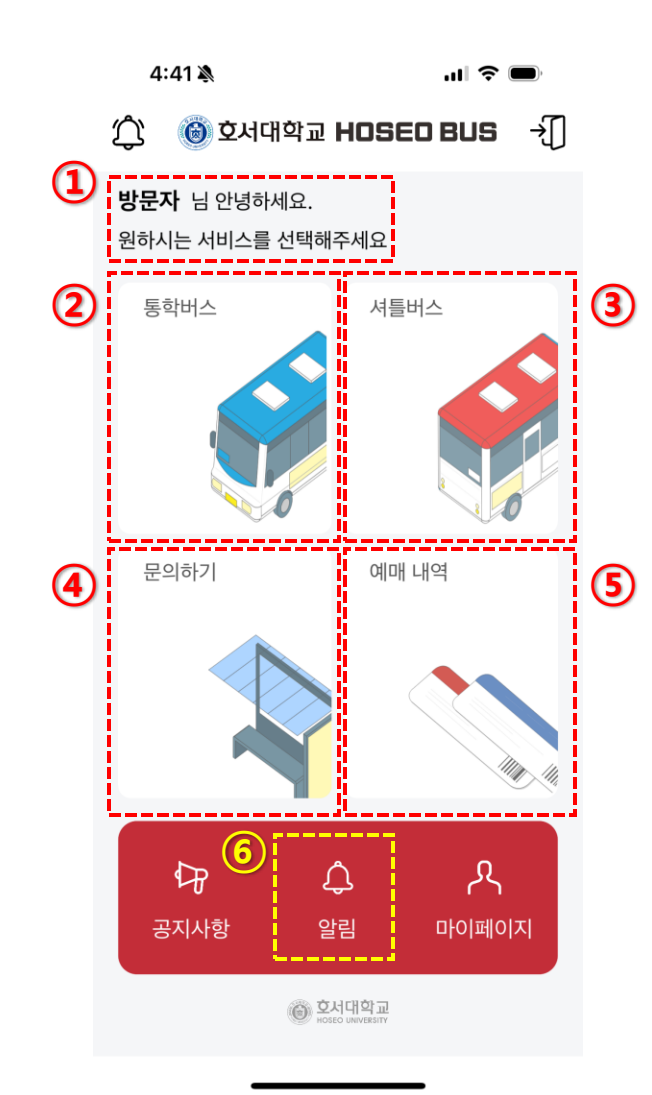

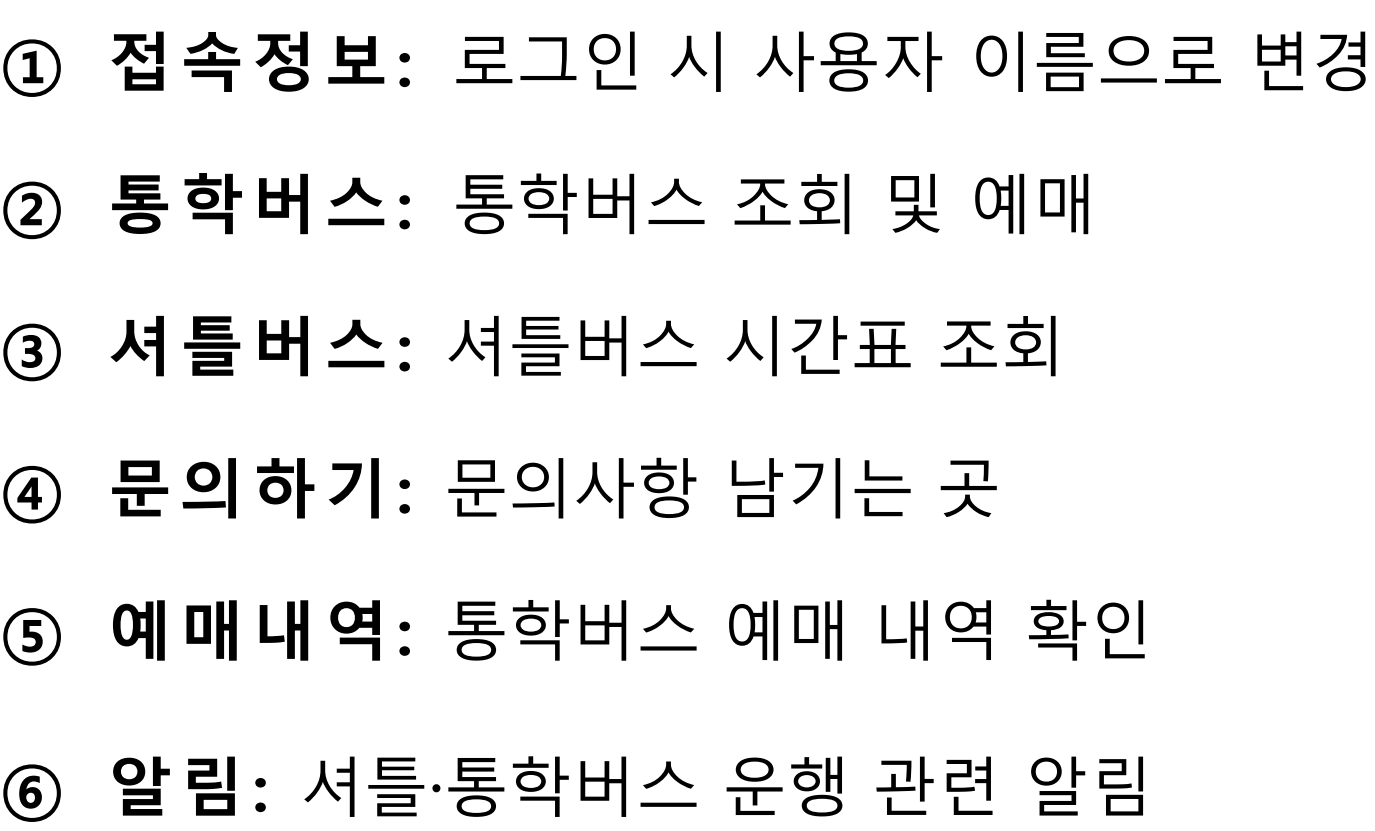

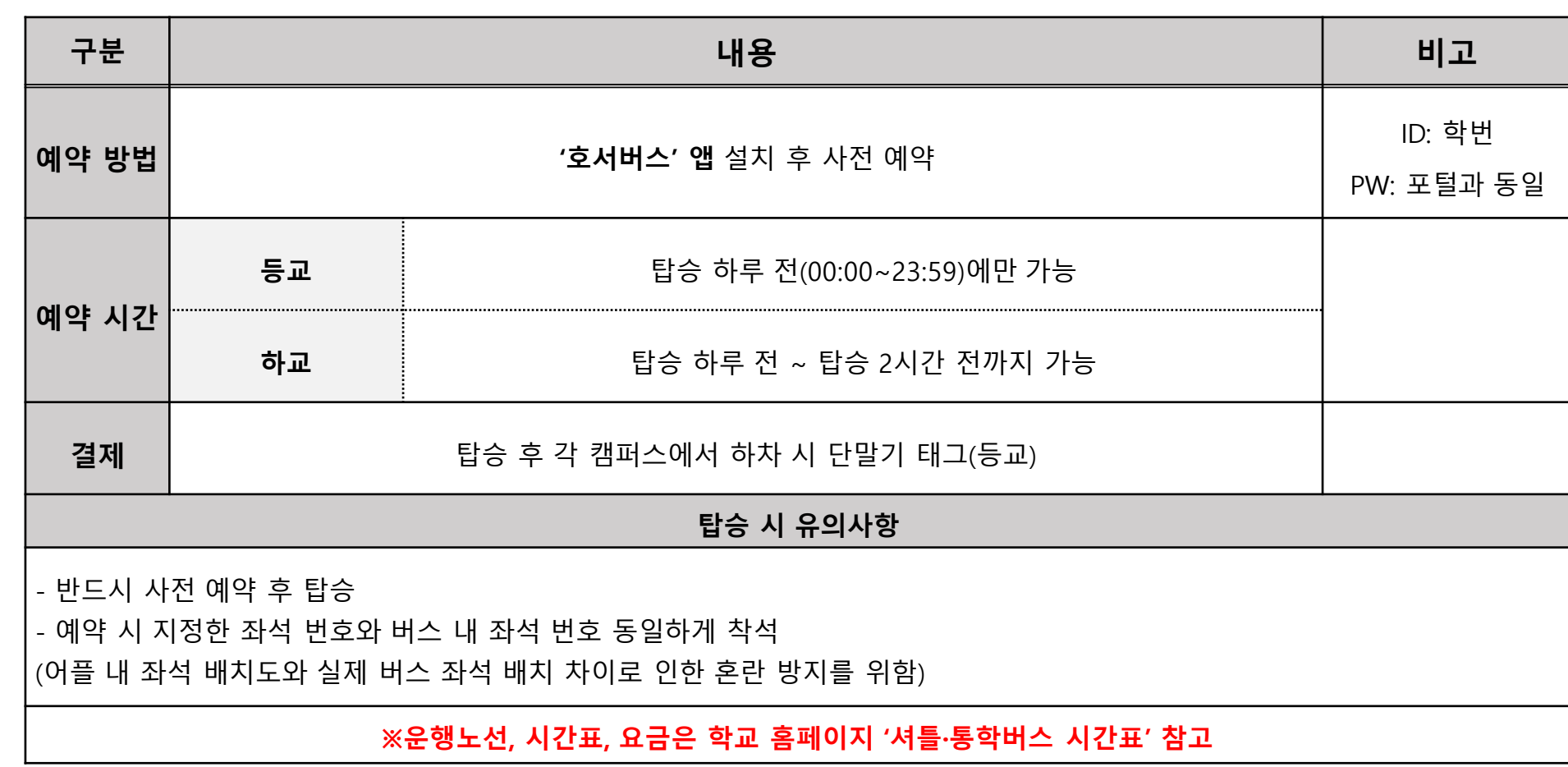

**1) 통학버스 예약방법 안내**

**4. 통학버스 사용 안내**

호서대학교 **HOSEO UNIVERSITY** 

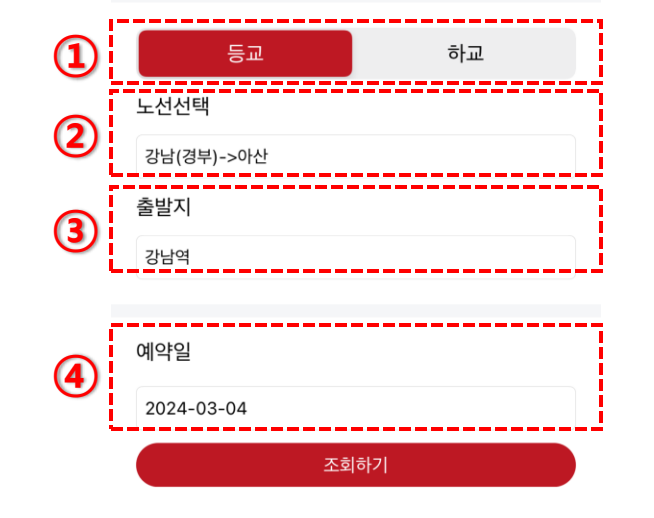

노선 및 날짜를 입력하세요

4:44 ※

통학버스 예약  $\overline{\phantom{0}}$ 

 $\mathbf{m} \mathbf{v} \in \mathbf{0}$ 

**2) 통학버스 조회**

**4. 통학버스 사용 안내**

- **④ 예약일:** 탑승일 선택
- **③ 출발지(도착지):** 승·하차지 선택
- **② 노선선택:** 이용할 노선 선택
- **① 버스구분:** 등·하교 선택

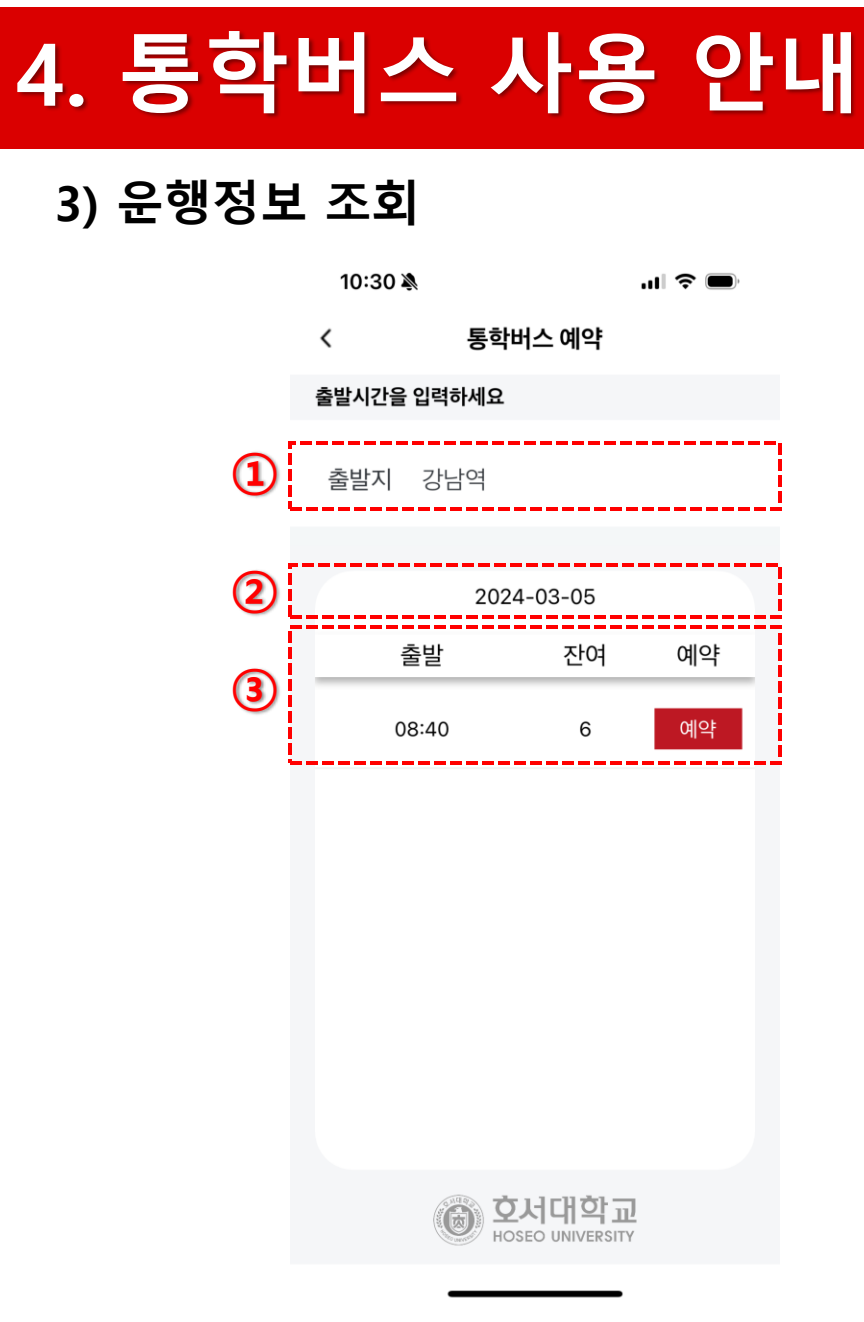

- **출발지(도착지):** 승·하차지 확인
- **운행일:** 탑승일 확인
- **운행정보:** 선택한 예약 일자 운행정보

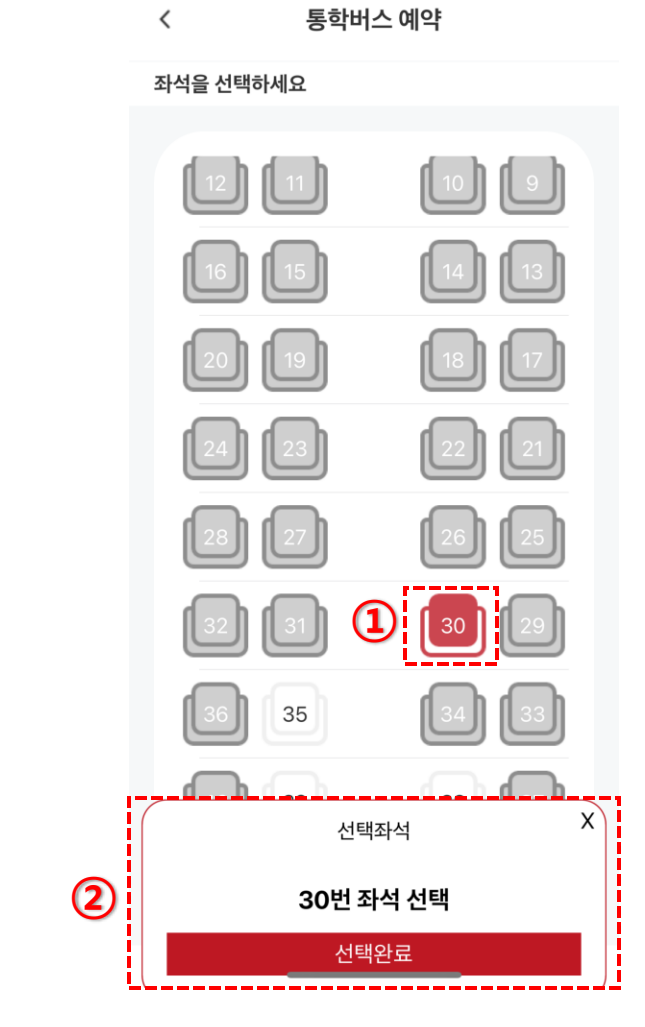

- **② 선택좌석 정보**
- **① 좌석선택**

**4. 통학버스 사용 안내**

 $\blacksquare$   $\widehat{\tau}$   $\blacksquare$ 

10:32 ※

**4) 좌석 선택**

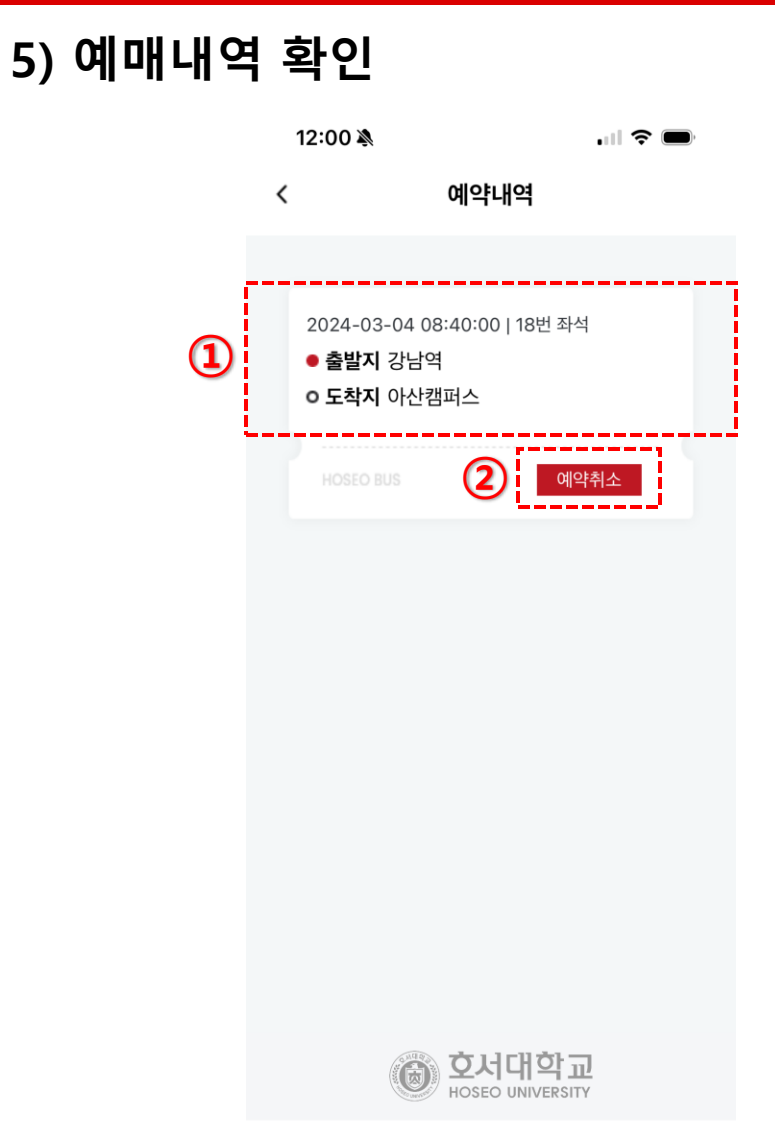

#### **② 예약취소**

### **<sup>②</sup> ① 예매내역:** 예약 정보 확인

# **4. 통학버스 사용 안내**

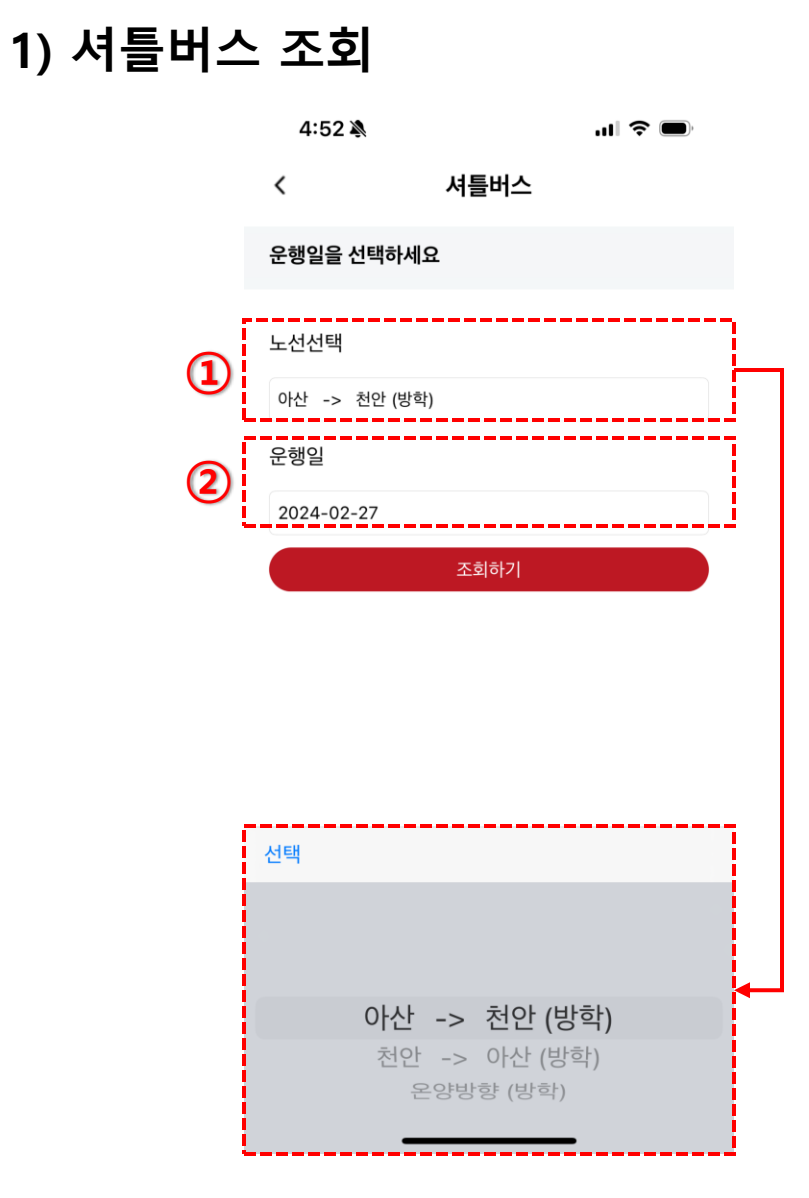

**5. 셔틀버스 사용 안내**

#### **노선선택:** 이용할 셔틀버스 노선 선택

**운행일:** 조회할 날짜 선택

### **5. 셔틀버스 사용 안내**

#### **2) 운행 시간표 조회**

10:51 ※  $\blacksquare$   $\widehat{\tau}$   $\blacksquare$ 셔틀버스 ≺ **①** 운행시간을 선택하세요 2024-02-27 회차 노선 운행시간 아산 -> 천안 07:45  $\mathbf{1}$ .<br>(방학) 아산 -> 천안<br>(방학) 08:00  $\overline{2}$ 아산 -> 천안 **②** 3 09:00 .<br>(방학) 아산 -> 천안<br>(방학) 10:00  $\Delta$ 아산 -> 천안 5 11:00 .<br>(방학) 아산 -> 천안 12:00 6 .<br>(방학) 아산 -> 천안  $\overline{7}$ 13:10 .<br>(방학) 아산 -> 천안 14:00 8 (방학) ◎ 호서대학교 HOSEO UNIVERSITY

**① 운행정보:** 조회 노선 운행 정보

**② 상세시간표:** 선택 시 상세시간표 조회